# **Specifying a File Name**

This chapter covers the following topics:

- [Downloading Data Using a Dialog Box](#page-0-0)
- [Uploading Data Using a Dialog Box](#page-4-0)
- [Specifying a File Name Using the SET Command](#page-5-0)
- [Creating a File Name Dynamically](#page-7-0)

The format of a file is determined by its extension.

## <span id="page-0-0"></span>**Downloading Data Using a Dialog Box**

You can download data to a file, a printer or directly to Excel.

If you download data to a file and no file name has been associated with the work file number used in a Natural program, a dialog box prompts you for a file name at execution time. The Natural work file number is shown in brackets in the title bar.

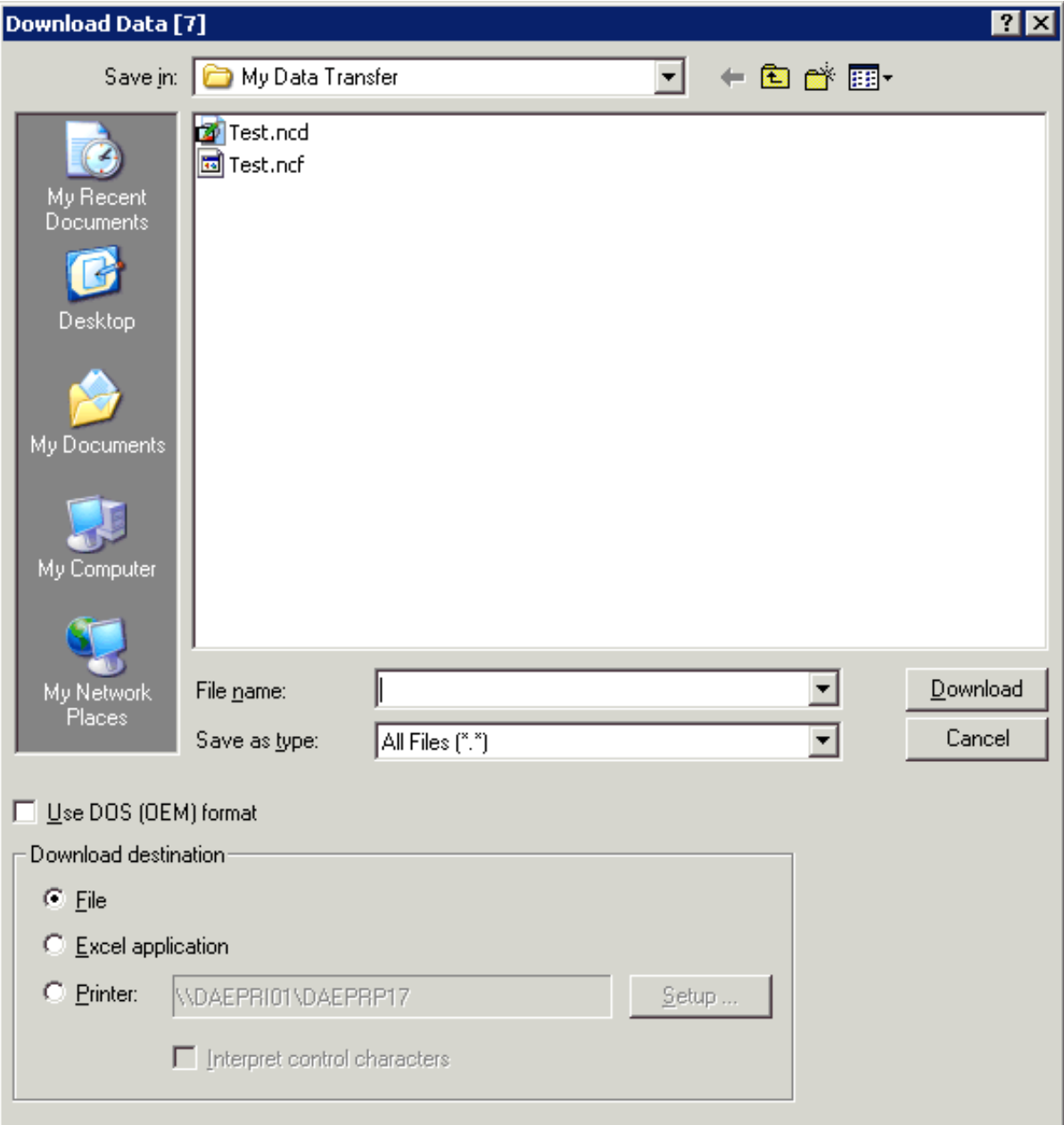

### **To download data to a file**

- 1. Make sure that the download destination **File** is selected.
- 2. In the **File name** text box, enter the name of the file in which the data are to be stored on the PC. If you do not specify a path, the file is stored in the current directory.
- 3. Choose the desired file type from the **Save as type** drop-down list box.
- 4. Specify the format that is to be used.

If the **Use DOS (OEM) download format** check box is not marked, the ANSI character set is used. This character set is used by all Windows applications.

If this check box is marked, the DOS character set is used. This character set is used by most MS-DOS applications.

5. Choose the **Download** button.

The data are downloaded to the specified file.

**To download data to a printer** 

- 1. Leave the **File name** text box empty.
- 2. Select the **Printer** option button.

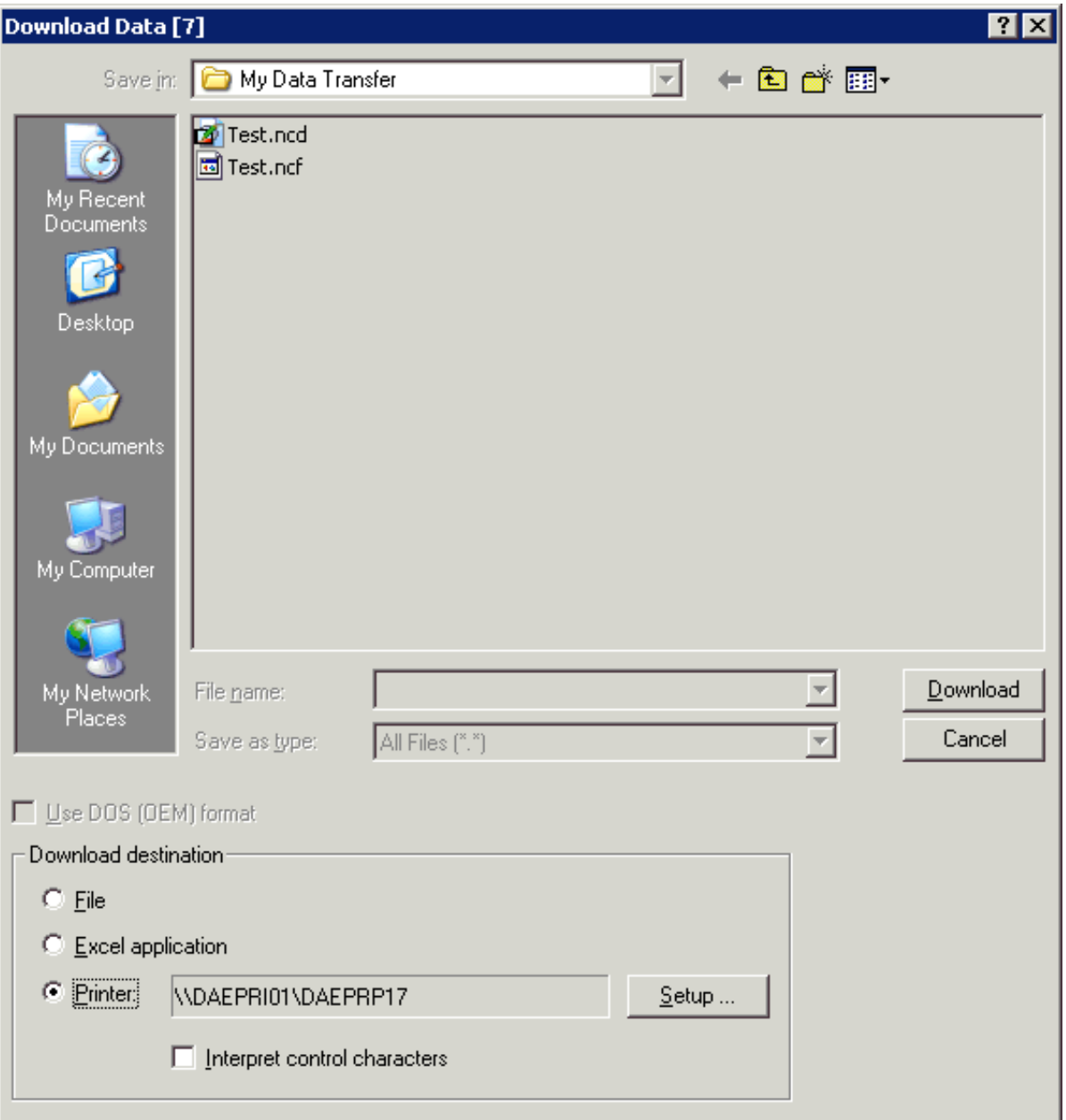

- 3. Optionally: choose the **Setup** button to select another printer or define another orientation (e.g. landscape).
- 4. Mark the **Interpret control characters** check box, if you want to download a Natural report containing control characters. Valid control characters are:

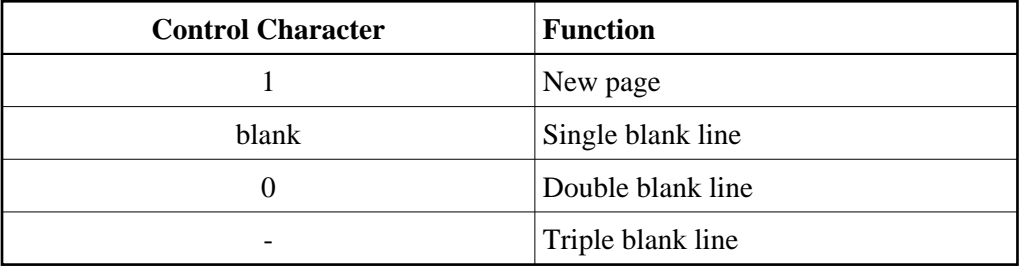

5. Choose the **Download** button.

The data are downloaded to the specified printer.

### **To download data directly to Excel**

- 1. Leave the **File name** text box empty.
- 2. Select the **Excel application** option button.

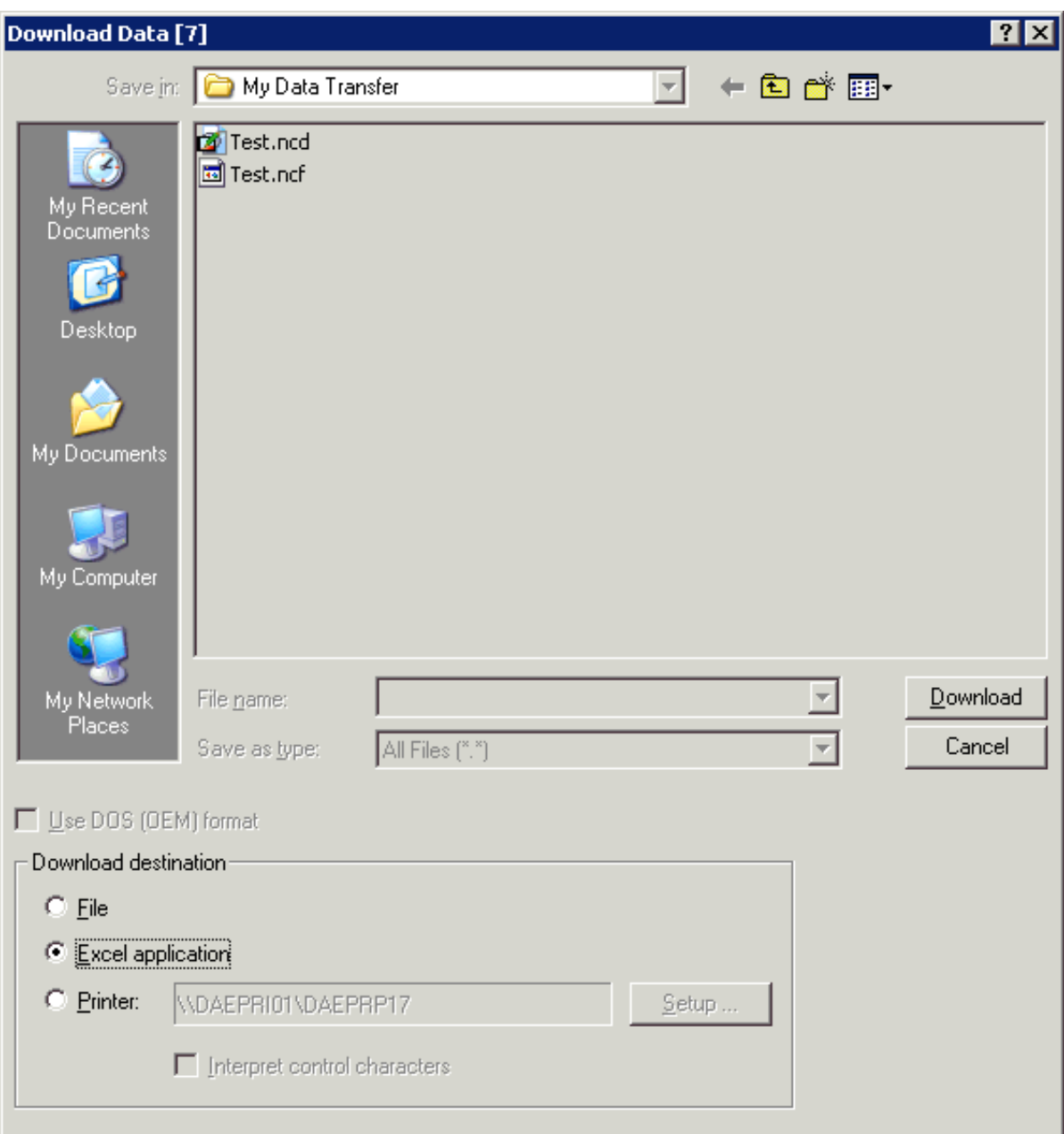

3. Choose the **Download** button.

When download is complete, Excel is automatically started and the data are shown in an untitled Excel workbook.

4. Save the downloaded data in Excel.

### **Note:**

<span id="page-4-0"></span>A format file (extension *ncf*) is not created in this case.

# **Uploading Data Using a Dialog Box**

If no file name has been associated with the work file number used in a Natural program, a dialog box prompts you for a file name at execution time. The Natural work file number is shown in brackets in the title bar.

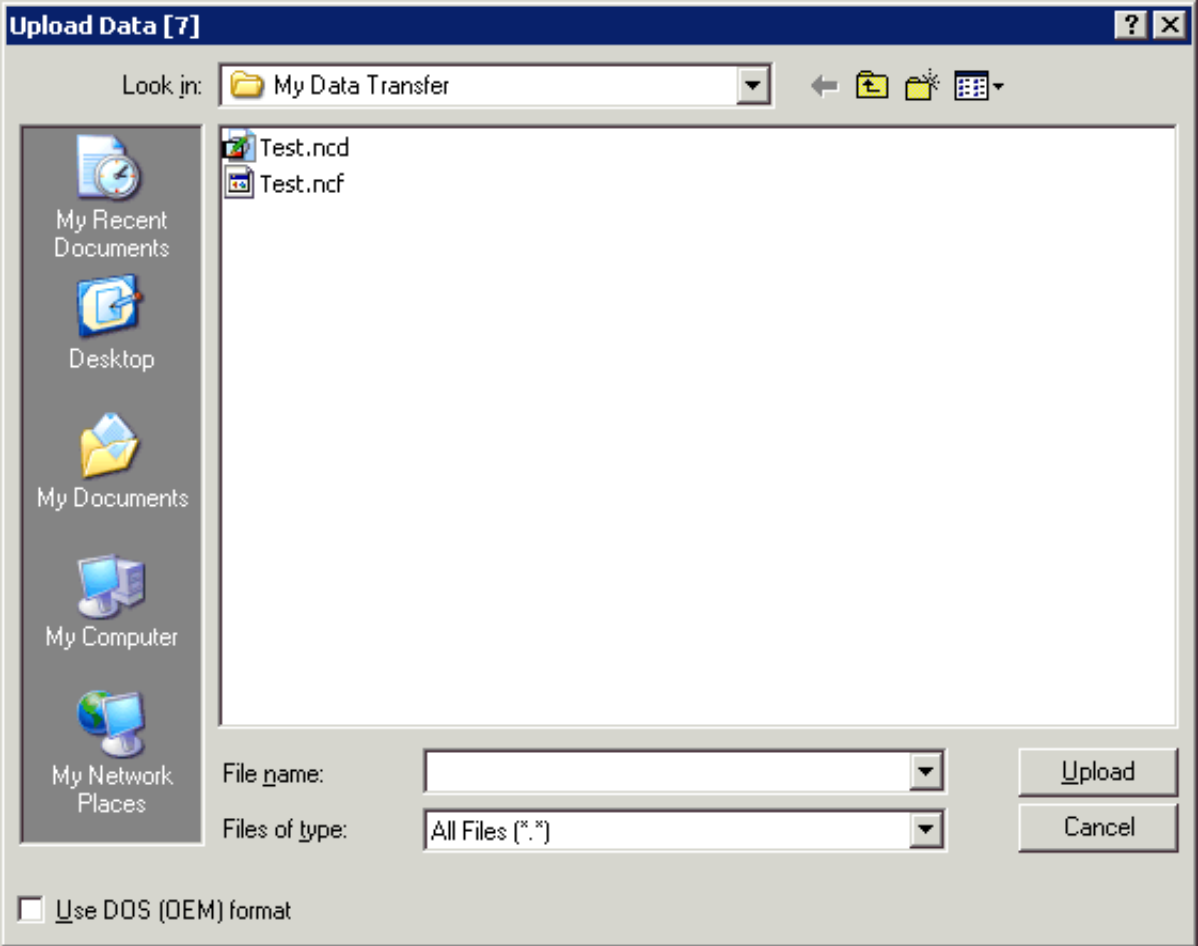

### **To upload data to a file**

- 1. In the **Upload Data** dialog box, select the file to be uploaded.
- 2. Specify the upload format that is to be used.

If the **Use DOS (OEM) download format** check box is not marked, the ANSI character set is used. This character set is used by all Windows applications.

If this check box is marked, the DOS character set is used. This character set is used by most MS-DOS applications.

<span id="page-5-0"></span>3. Choose the **Upload** button.

### **Specifying a File Name Using the SET Command**

Natural programs download or upload data by referring to the number of a work file or printer file. This number must be an integer between 1 and 32. You can define up to 32 work files and up to 31 printer files.

A file name can be associated with several numbers for work files and printer files. The number of a work file or printer file, however, can only be associated with one file name.

### **To associate a file name with the number of a work file or printer file**

• Issue the SET command using the following syntax:

SET PCFILE x DOWN DATA filename.ext SET PCFILE x UP DATA filename.ext SET PCFILE y DOWN REPORT filename.ext

where *x* is a valid work file number, *y* is a valid printer file number, and *filename.ext* is a valid file name. There is no warning if a file with that name already exists.

When you download data directly to your local printer, you must specify PRN, LPT1, LPT2 or LPT3 as the file name. If the first character in the downloaded data is to be interpreted as a printer control character, you must specify \*PRN, \*LPT1, \*LPT2 or \*LPT3 as the file name.

The file name remains associated with the specified work file number until you leave Entire Connection or until the SET command is issued to reset the work file.

#### **Note:**

To associate a file name with a printer file number, use DOWN REPORT.

### **To reset the work file or printer file**

Issue the SET command without specifying a file name.

The following commands reset the file numbers defined above:

SET PCFILE x DOWN DATA

SET PCFILE x UP DATA

SET PCFILE y DOWN REPORT

where  $x$  is a valid work file number, and  $y$  is a valid printer file number.

### **To specify an XSL style sheet type and name for download to XML**

• Issue the SET command using the following syntax:

```
SET PCFILE x DOWN CONVERT stylesheet-type stylesheet-name
```
where *x* is a valid work file number, *stylesheet-type* is the type of the style sheet (for example, "text/xsl") and *stylesheet-name* is a valid file name. There is no warning if a file with that name does not exist.

Example:

SET PCFILE 7 DOWN CONVERT text/xsl employ.xsl

This inserts the following the style sheet definition in all downloaded XML files:

<?xml-stylesheet type="text/xsl" href="employ.xsl"?>

The style sheet type and name remain associated with the specified work file number until you leave Entire Connection or until the SET command is issued to reset the work file.

 **To reset the XSL style sheet type and name for download to XML**

Issue the SET command without specifying a style sheet type and name:

SET PCFILE x DOWN CONVERT

where *x* is a valid work file number.

# <span id="page-7-0"></span>**Creating a File Name Dynamically**

You can instruct Entire Connection to dynamically create a file name at download time. In this case, the file name consists of the date and time the file was created. The format is DDHHMMSS ( $DD = day$ ,  $HH =$ hour,  $MM = minute$ ,  $SS = second$ ).

### **To create a file name dynamically**

• Issue the following command:

SET PCFILE x DOWN DATA ~~RANDOM.ext

You can specify an extension (optional). You must not specify a drive or directory.